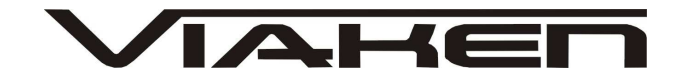

INTERFEJS JEAGER DO KOREKCJI WSKAZAŃ LICZNIKA RENAULT **INSTRUKCJA OBSŁUGI** 

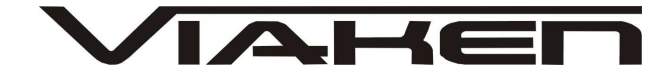

## **1. BEZPIECZEŃSTWO PRACY**

Przed pierwszym uruchomieniem urządzenia należy uważnie przeczytać instrukcję obsługi.

- 2. Urządzenie przeznaczone jest do wykorzystania jedynie w pomieszczeniach zamkniętych
- 3. W przypadku nieprawidłowego działania lub stwierdzenia widocznego uszkodzenia nie wolno korzystać z urządzenia. W takim przypadku należy zwrócić się do firmy Viaken
- 4. Nie wolno zanurzać urządzenia ani przewodów w wodzie lub innych płynach.
- 5. W przypadku gdy przewody połączeniowe zostały uszkodzone , nie wolno korzystać z urządzenia.
- 6. Mając na uwadze Państwa bezpieczeństwo zalecamy używać do podłączenia jedynie kabli naszej produkcji (każdy producent może mieć inny standard wyprowadzeń)
- 7. Diagnostyka pojazdu może być prowadzona wyłącznie przez przeszkolony personel.
- 8. Urządzeni można podłączać do pojazdu wyłącznie poprzez dedykowane do tego celu gniazdo diagnostyczne.
- 9. Niedopuszczalne jest dokonywanie żadnych zmian w instalacji elektryczne pojazdu oraz w elektronice urządzenia.
- 10. Podłączanie urządzenia do złącza diagnostycznego pojazdu należy wykonywać tylko przy wyłączonym zapłonie.
- 11. Urządzenia w wersji z interfejsem szeregowym RS232 należy podłączać do komputera tylko przy wyłączonym komputerze. Nie można stosować adapterów USB/RS232.
- 12. Producent nie ponosi odpowiedzialności za skutki nieodpowiedniego korzystania lub nieprawidłowej obsługi.

KOREKTA LICZNIKA W CELU PODNIESIENIA WARTOŚCI POJAZDU JEST NIELEGALNA, NOWY WŁAŚCICIEL POWINIEN ZOSTAC O TYM FAKCIE POINFORMOWANY.

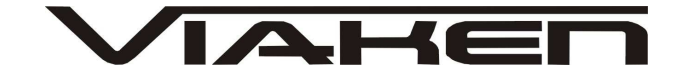

## **2.SPECYFIKACJA TECHNICZNA**

### **2.1 WYMAGANIA SPRZ***Ę***TOWE**

Wymagania sprzętowe:

- 1. komputer klasy PC ( laptop , stacjonarny )
- 2. procesor klasy Pentium lub lepszy
- 3. Karta graficzna pracująca w rozdzielczości 640 x 480
- $4.$  Wolne sprzętowe złącze RS232 (port com), nie można **stosować adapterów USB/RS232**
- 5. 10 MB wolnego miejsca na dysku.
- 6. Wymagania programowe
- 7. System operacyjny Windows

#### **2.2 DANE TECHNICZNE**

Wymiary 115mm x 55m x 23mm Masa netto 150 do 300 g ( w zależności od wersji ) Zakres temperatur podczas eksploatacji od 5°C do 40°C Zakres temperatur podczas składowania od -20°C do 60°C **Napięcie zasilania od 12,5V do 15V (zasilanie ze złącza diagnostycznego)** 

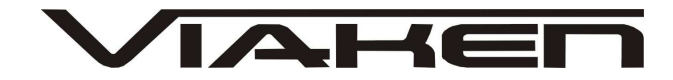

# **3. OBSŁUGA URZ***Ą***DZENIA**

I. Oprogramowanie.

Interfejs współpracuje z oprogramowaniem Tachometr Jeager pro Renault

Program działa pod systemem Windows 95/98/ME/XP.

II. Uruchomienie interfejsu.

Pierwszą czynnością jaką musimy zrobić jest wymontowanie licznika z samochodu, ponieważ interfejs podłączany jest do złącza w liczniku. Kiedy licznik mamy już wymontowany, przystępujemy do podłączenia urządzenia do komputera za pomocą kabla RS232. Następnie podłączamy kabel z wtyczka do licznika oraz z listwą łączeniową do wyjścia z interfejsu (gniazdo męskie RS232) Kolejnym krokiem jest podłączenie interfejsu do licznika, tą czynność wykonujemy wg. zdjęcia poniżej (do dolnego rzędu pinów).

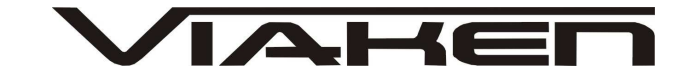

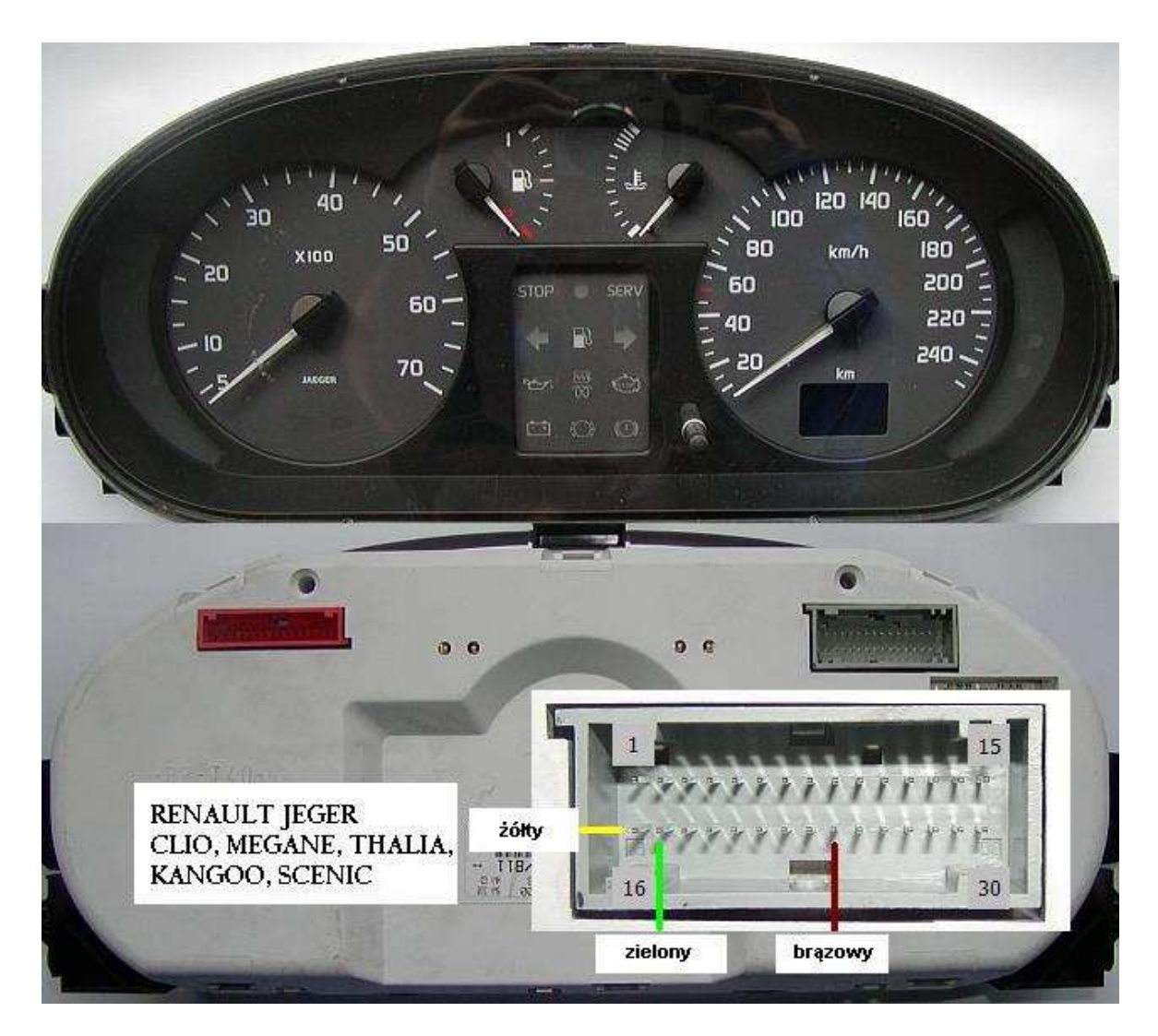

Ostatnią rzeczą jaka na została jest podłączenie do listwy łączeniowej zasilania:

- czerwony +12 V
- czarny masa (GND)

**UWAGA !!!**  KOMPUTER MUSI BYĆ WYPOSAśONY W FIZYCZNY PORT COM RS232 , URZADZENIE NIE DZIAŁA NA PRZEJSCIÓWKACH Z USB NA RS232 !!!

Po uruchomieniu programu i sprawdzamy czy poprawnie odczytuje przebieg w programie. Jeżeli wyświetlany przebieg jest poprawny to znaczy, że wszystko jest prawidłowo podłączone.

Sama korekcja przebiegu jest bardzo prosta i sprowadza się do paru kroków:

1. Uruchamiamy program Tachometr Jeager pro Renault

2. Program odczytuje aktualny stan licznika (koniecznie należy sprawdzić czy jest prawidłowy)

www.viaken.pl strona  $\frac{1}{5^{1}/7^{1}}$ 

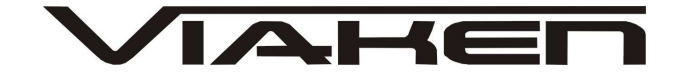

- 3. Wpisujemy nowy przebieg i wciskamy ENTER
- 4. Potwierdzamy literką Y i wciskamy ENTER
- 5. Po otrzymaniu komunikatu: "switch off power" odłączamy na chwilę zasilanie aby przebieg przebieg się zapisał i ponownie podłączamy.

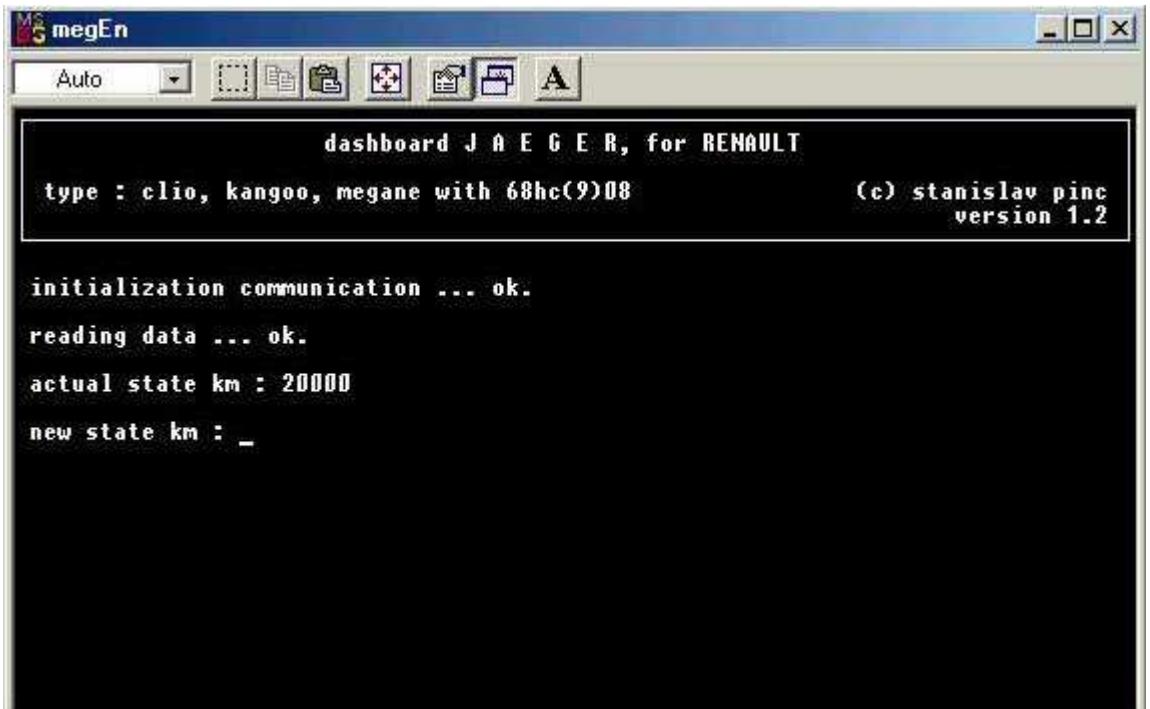

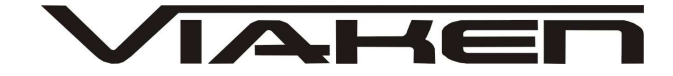

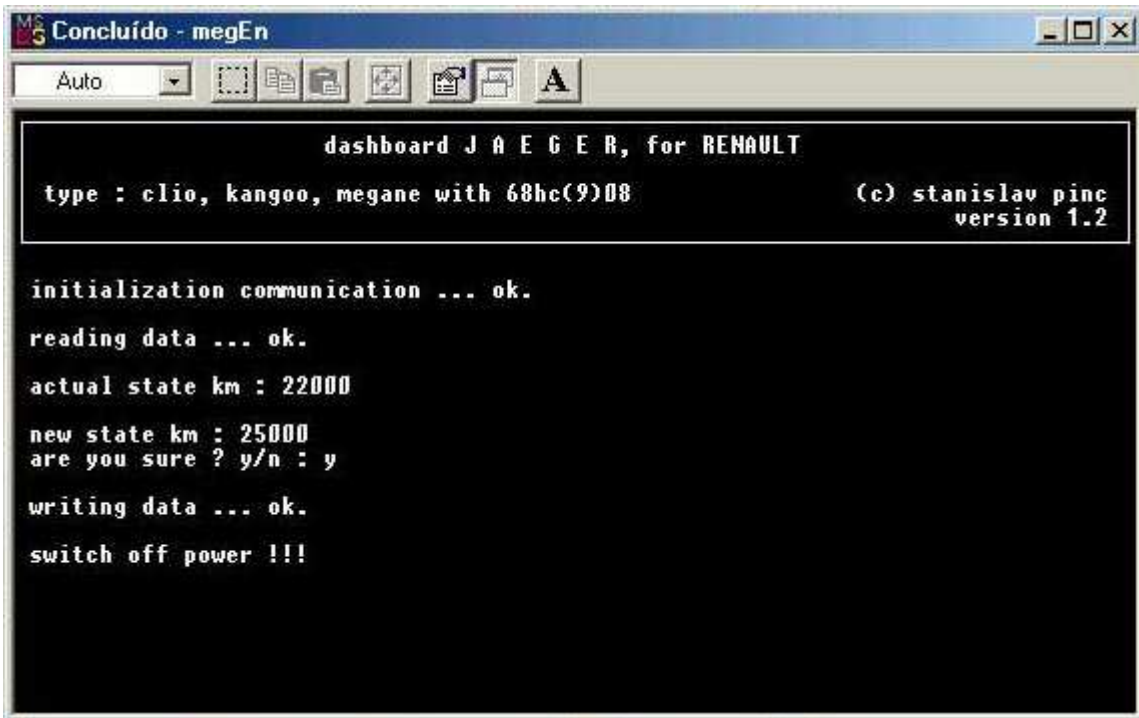